## **Přidání části monografie**

Části monografií umožňují rozlišovat mezi jednotlivými částmi monografie nebo jednotek s více částmi (např. sada několika DVD). Každá část monografie dostane vlastní označení, které mj. umožňuje čtenářům výběr příslušné části pro rezervaci - mohou např. rezervovat konkrétní disk (epizodu) ze sady DVD aniž by museli čekat na uvolnění celé sady.

Při zpracování monografických částí je nutné nejdříve vytvořit v rámci bibliografického záznamu označení jednotlivých částí, teprve poté je možné přiřadit k částem monografie exempláře s čárovým kódem (opačný postup není možný)

Přidání části monografie k existujícímu záznamu

- 1. Načtěte záznam
- 2. Klikněte na *Části monografií*

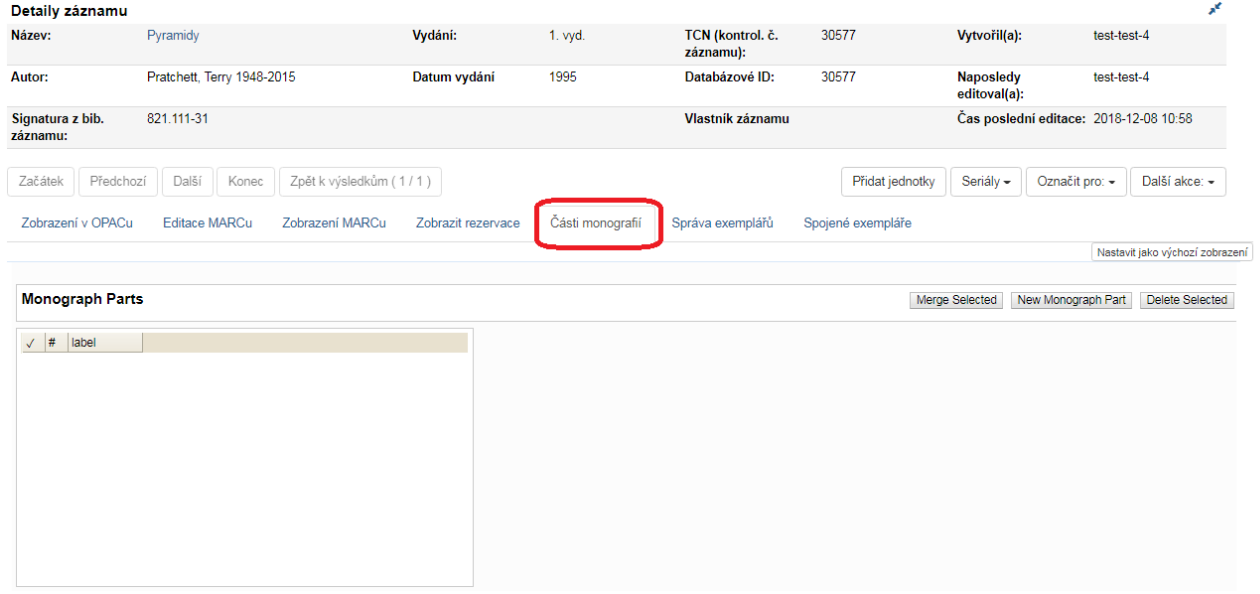

- 3. Klikněte na *New Monograph Part*
- 4. Zadejte Label (Štítek), který chcete, aby se objevoval uživatelům v katalogu a dejte Uložit. Toto vytvoří seznam částí.

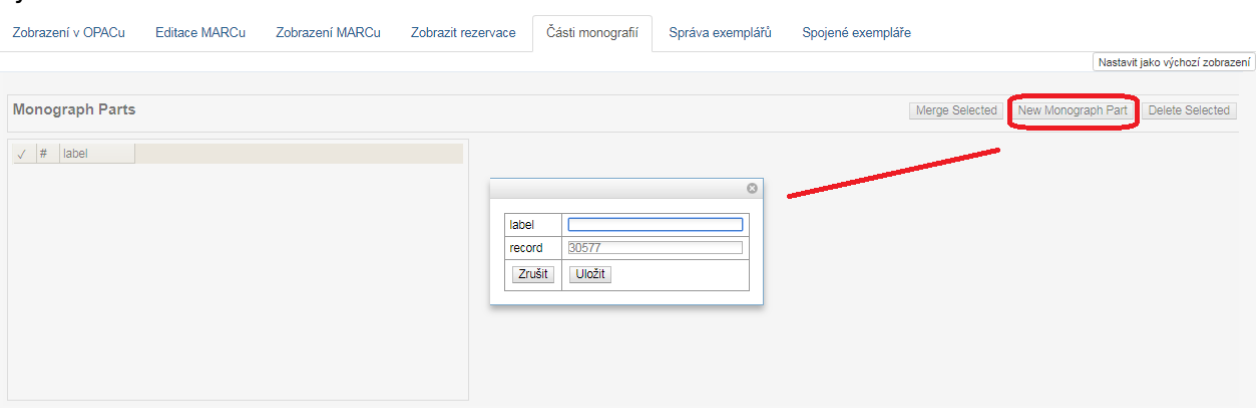

- 5. Potom postupujte stejně, jako když [přidáváte jednotku.](#page--1-0)
- 6. Přidání části umožňuje poslední položka *"Část"*

Last update: 2018/12/27 katalogizace:pridani\_casti\_monografie https://eg-wiki.osvobozena-knihovna.cz/doku.php/katalogizace:pridani\_casti\_monografie 19:42

From: <https://eg-wiki.osvobozena-knihovna.cz/> - **Evergreen DokuWiki CZ**

Permanent link: **[https://eg-wiki.osvobozena-knihovna.cz/doku.php/katalogizace:pridani\\_casti\\_monografie](https://eg-wiki.osvobozena-knihovna.cz/doku.php/katalogizace:pridani_casti_monografie)**

Last update: **2018/12/27 19:42**

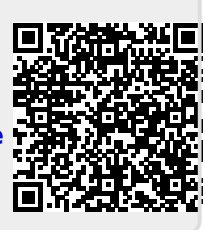